## Drive PC tools Startup and maintenance DriveWindow Light

DriveWindow Light is an easy to use software tool used throughout the drive's life cycle for startup, monitoring, and performance tuning. DriveWindow Light's sequence programming tool helps users quickly build and edit sequence programs.

#### - [O] × w Light 2 - ACS350 - Using COM4 Drive Tools Communication Window Help Options Othine Refres ŝ + 0 @ c n [ 226- Q Ft ve Status ACS 350 : 247 Parameter Browser - ACS35 - | 0 | × Local Stopped Forward 0 Hz 99 START-UP DATA E 1. OPERATING DATA B 3 FB ACTUAL SIGNALS A FAULT HISTORY 0A 10 START/STOP/DI 0 kW 01 EXT1 COMMANDS DI1.2 0 ipm 02 EXT2 COMMANDS NOT SEL 03 DIRECTION REQUEST 10 DOGGING SEL NOT SEL 11 REPERENCE SELECT 12 CONSTANT SPEEDS 13 ANALOG INPUTS Wigard 14 RELAY OUTPUTS 15 ANALOG OUTPUTS 16 SYSTEM CONTROLS 19 TIMER & COUNTER 20 LIMITS 21 START/STOP 23 SPEED CONTROL 24 TORQUE CONTROL 25 CRITICAL SPEEDS E 26 MOTOR CONTROL Drive OK

#### A tool for the entire life cycle

DriveWindow Light makes starting-up and maintaining drives easy and efficient. The tool allows users to monitor a drive's parameters and signals, and even to control the drive from a PC. The tool also has an I/O mapping table for quickly viewing the drive's input and output configuration.

#### Online and offline setup

Using the tool in its offline mode allows users to configure parameters for drives while not being connected to the drive, such as in an office. The parameter browser shows all of the parameters and allows direct editing of individual parameter values.

### Configuration wizards for quick setup

DriveWindow Light provides configuration wizards that ensure all necessary parameters for a particular setup are displayed. Using the configuration wizards saves time and improves quality since all of the parameters needed for a task are grouped together. A start up wizard walks users through the setup of a new drive. Wizards are available to assist with:

- Language settings
- Motor settings
- Application configuration
- Option modules
- PID control
- Speed controls
- Start and stop settings
- Protections
- Output signal settings

#### Monitor the drive's performance

DriveWindow Light's monitor window allows users to graphically or numerically view selected signals while the drive is operating, and to save the collected data to file. The monitor capability enables analysis of the drive's actual performance providing valuable insight into the driven process. This data can be used to tune the drive for the most efficient operation.

#### Sequence programming

DriveWindow Light's sequence programming interface provides a graphical editing tool allowing users to create and edit custom sequence programs. Sequence programs can be used in the ACS350 and ACS355 drives.

#### Save and compare parameters

DriveWindow Light allows users to save and compare parameter sets. This makes it easy to view changes made to different drives, use the saved files as backup's, or even to configure new drives.

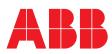

#### Highlights

- View and set parameters
- Monitor signals graphically and numerically
- Convenient startup wizards
- Sequence programming tool
- Save and compare parameter sets
- View I/O mappings
- Control the drive from the PC
- Used throughout the drive's life cycle

#### Supported drives

- ACS310
- ACS320
- ACS350
- ACS355
- ACS550
- ACQ550
- ACH550
- ACS800
- ACS140
- ACS160
- ACS400
- ACH400
- DCS400
- DCS550
- ACB330
- ACB530

**Connectivity options** 

- PC to drive panel port

#### Supported operating systems

Windows 7, Windows Vista,
Windows XP and Windows 2000

# Ordering information and technical support

Contact your local ABB or visit www.abb.com/drives and select the link for Drive PC Tools.

Email: drive.care@fi.abb.com

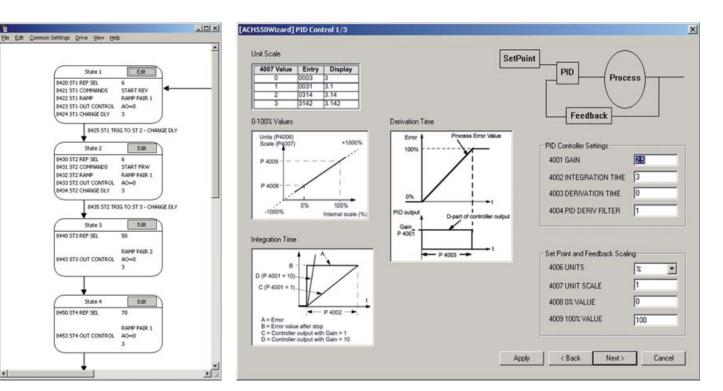

Sequence programming tool

PID control wizard

For more information please contact:

#### www.abb.us/drives

© Copyright 2014 ABB. All rights reserved. Specifications subject to change without notice.

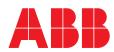